# HP OpenView Messaging Server Using Radia

for the AIX, HP-UX, Linux, Solaris and Windows operating systems

## Release Notes

#### **Software version**: 3.1 / November 15 2005

This document provides an overview of the changes made to the Messaging Server Using Radia (Messaging Server) for the AIX, HP-UX, Linux, Solaris and Windows operating systems, version 3.1. It contains important information not included in the manuals or in online help.

This version is released with the HP OpenView for Radia Version 4.2.

- [In This Version](#page-1-0)
- [Documentation Updates](#page-1-1)
- **[Installation Notes](#page-1-2)**
- **[Enhancements and Fixes](#page-3-0)**

### <span id="page-1-0"></span>In This Version

- <span id="page-1-1"></span>• **Messaging Server:** Version 3.1 includes Build 61.
- **Data Delivery Agents (DDAs)**: Includes Build 11 for Core, Inventory, Wbem and Patch DDA modules. These DDAs require Messaging Server Version 3.1, and Messaging Server Version 3.1 requires these Builds of the DDAs.
- **DDA configuration parameter**: Core, Inventory and Wbem DDAs include a new STARTUPLOAD configuration parameter.
- **CORE DDA configuration file (core.dda.cfg)**: A modified core.dda.cfg file is configured to automatically re-queue only Management Portal messages for enhanced performance.
- **HP-delivered SQL files**: New folder location is C:\MessagingServer\etc\<dda name>\sql\hp.
- **ZTASKEND REXX V. 1.12**: This is the latest and recommended version of ZTASKEND; it was previously distributed with the Messaging Server V. 3.0.1 patch.
- See [Enhancements and Fixes](#page-3-0) for a description of the new features and fixes.

### Documentation Updates

The first page of this release notes document contains the following identifying information:

- Version number, which indicates the software version.
- Publish date, which changes each time the document is updated.

To check for recent updates or to verify that you are using the most recent edition, visit the following URL:

#### **http://ovweb.external.hp.com/lpe/doc\_serv/**

- 1 In the Product list, click the product name.
- 2 In the Version list, click the version number.
- 3 In the OS list, click the OS type.
- 4 In the document list, click the document title.
- 5 To retrieve the document, click **Open** or **Download**.

**NOTE:** To view files in PDF format  $(*.pdf)$ , Adobe Acrobat Reader must be installed on your system. To download Adobe Acrobat Reader, go to the following URL:

[http://www.adobe.com](http://www.adobe.com/)

### <span id="page-1-2"></span>Installation Notes

Installation requirements, as well as instructions for installing the Messaging Server, are documented in the *Messaging Server Guide* provided in Adobe Acrobat (.pdf) format on the HP support site.

#### **Upgrading an Existing Message Server to Version 3.1**

Instructions for upgrading an existing Messaging Server to Version 3.1 are documented in the *Messaging Server Migration Guide*. The *Messaging Server Migration Guide* is provided in Adobe Acrobat (.pdf) format in the \migrate folder of the product media location, as well on the HP support site.

#### **Upgrading the ZTASKEND REXX method of the Configuration Server**

The ZTASKEND rexx included with this release of the Messaging Server is the latest version available (V 1.12), and was previously distributed with the Messaging Server V 3.0.1 patch modules.

- HP recommends using this ZTASKEND version with Messaging Server Version 3.1.
- This version of ZTASKEND addresses issues where Inventory data was not consistently posted from Unix based clients.
- To upgrade an existing ZTASKEND rexx with this version, refer to the *Messaging Server Migration Guide*, available in the \migrate folder of the Messaging Server media location.

**NOTE**: This version of ZTASKEND will not support posting CORE objects from some 2.x and 3.x clients with older versions of radskman. Any 2.x or 3.x client with a radskman executable dated before 10/28/2002 will have a problem posting CORE objects to the backend SQL database because these client versions do not supply a PREFACE object during the client connect process. The taskend.tcl script supplied with the Core Data Delivery Agent relies on the presence of the PREFACE object to identify the user (PREFACE.ZUSERID) therefore objects created during connects with these older clients cannot be targeted to the proper user in the SQL database.

### <span id="page-3-0"></span>Enhancements and Fixes

The following items are included in the current software release.

#### **Core, Inventory and Wbem DDAs include a new STARTUPLOAD configuration parameter in their COREODBC or WBEMODBC section types.**

ENHANCEMENT: Version 3.1 (Build 11) of the Core, Inventory and Wbem DDAs introduces a new parameter called STARTUPLOAD to the COREODBC and WBEMODBC section types of these DDA modules. STARTUPLOAD controls when SQL tables are created and the defined SQL commands are loaded into memory.

> **IMPORTANT**: Previous Messaging Server versions performed these SQL activities upon Messaging Server startup. With the introduction of the STARTUPLOAD parameter, the default behavior is to perform these SQL activities upon the first message delivery.

STARTUPLOAD values for COREODBC and WBEMODBC section types of DDAs:

- **STARTUPLOAD set to 0 (default)** Use the default value of 0 to perform the SQL activities upon the first message delivery. HP recommends using the default whenever possible; this configuration allows only the commands needed by each message type to be loaded into memory and represents a more efficient use of resources.
- **STARTUPLOAD set to 1** Set STARTUPLOAD to 1 to perform the SQL activities upon Messaging Server and Data Delivery Agent startup. Use this setting when it is necessary to create the SQL tables upon startup due to tablecreation limitations set by a Database Administrator.

The following is a sample DDA section type of COREODBC configured with the STARTUPLOAD parameter set to the default value of 0. The sample configuration allows the SQL table and command activities to be performed upon the first message delivery to the "RIMSQL" SQL database.

msg::register coreodbc { TYPE COREODBC DSN "RIMSQL" USER "sa" PASS "{DES}:0" DSN ATTEMPTS 1 DSN\_DELAY 5 DSN\_PING 300 STARTUPLOAD 0 }

**CORE.DDA.CFG creates a dedicated Management Portal queue (rmpq) to enhance CORE queue processing.** 

**PROBLEM:** Messages routed to the RMP were taking too long to post causing a delay in posting the Inventory messages in the CORE queue.

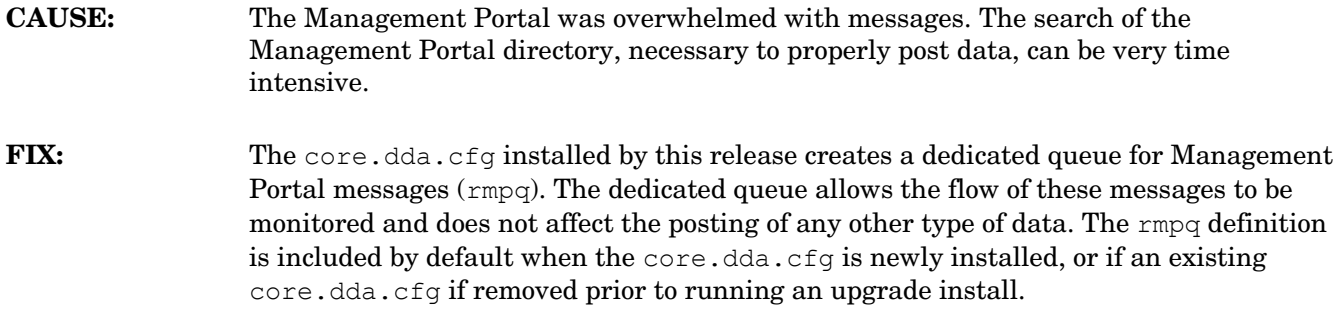

**Multiple DSN's could not be configured for each of the CORE, Inventory and Wbem data delivery agents.**

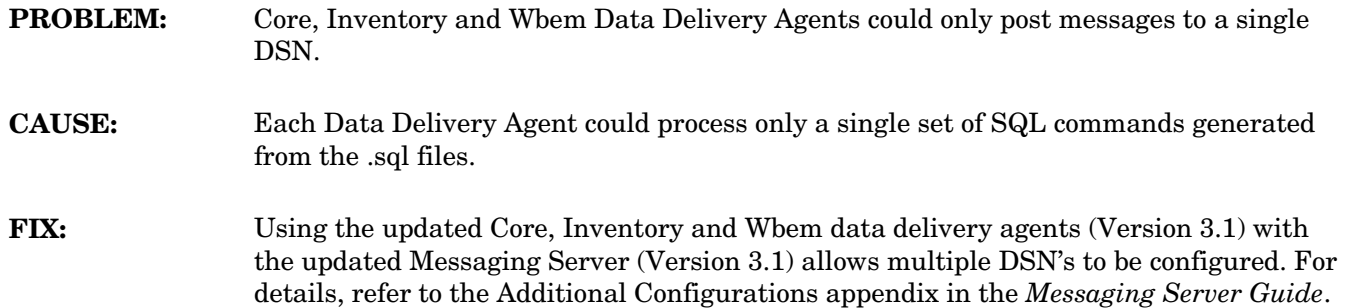

### Support

Please visit the HP OpenView support web site at:

#### **<http://www.hp.com/managementsoftware/support>**

This web site provides contact information and details about the products, services, and support that HP OpenView offers.

HP OpenView online software support provides customer self-solve capabilities. It provides a fast and efficient way to access interactive technical support tools needed to manage your business. As a valuable support customer, you can benefit by being able to:

- Search for knowledge documents of interest
- Submit and track progress on support cases
- Submit enhancement requests online
- Download software patches
- Manage a support contract
- Look up HP support contacts
- Review information about available services
- Enter discussions with other software customers
- Research and register for software training

**NOTE:** Most of the support areas require that you register as an HP Passport user and sign in. Many also require an active support contract.

To find more information about support access levels, go to the following URL:

**[http://www.hp.com/managementsoftware/access\\_level](http://www.hp.com/managementsoftware/access_level)** 

To register for an HP Passport ID, go to the following URL:

**<http://www.managementsoftware.hp.com/passport-registration.html>**

### Legal Notices

©Copyright 2005 Hewlett-Packard Development Company, L.P.

The information contained herein is subject to change without notice.

The only warranties for HP products and services are set forth in the express warranty statements accompanying such products and services. Nothing herein should be construed as constituting an additional warranty. HP shall not be liable for technical or editorial errors or omissions contained herein.